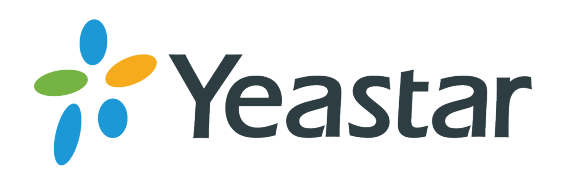

# **VoIP-PRI шлюз Yeastar TE200**

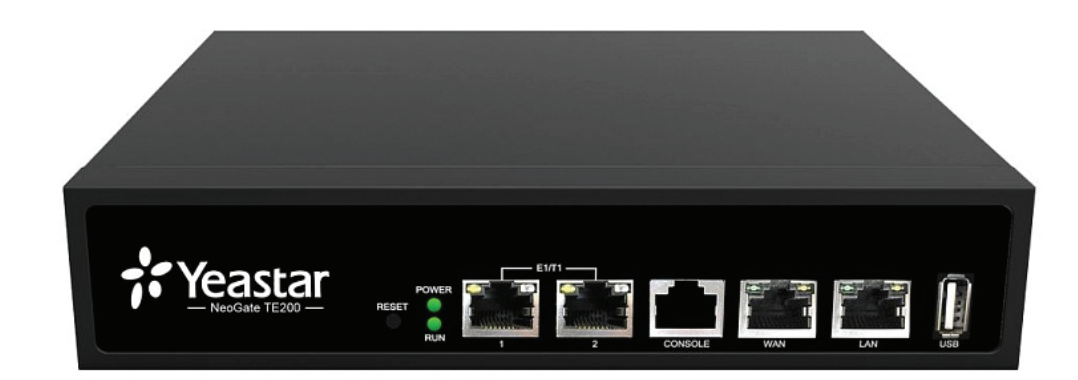

VoIP-PRI шлюз Yeastar TE200 поддерживает три режима работы, которые могут использоваться в зависимости от построения телекоммуникационной сети:

### **Режим 1: SIP-прокси**

Режим позволяет использовать TE200 в качестве SIP-сервера для регистрации абонентского оборудования (SIP-телефона, SIP-шлюза, IP-АТС) или программного обеспечения (софтфона, программной IP-АТС или софтсвитча). В данном режиме TE200 выступает в роли внешней линии для входящих или исходящих звонков через E1-поток.

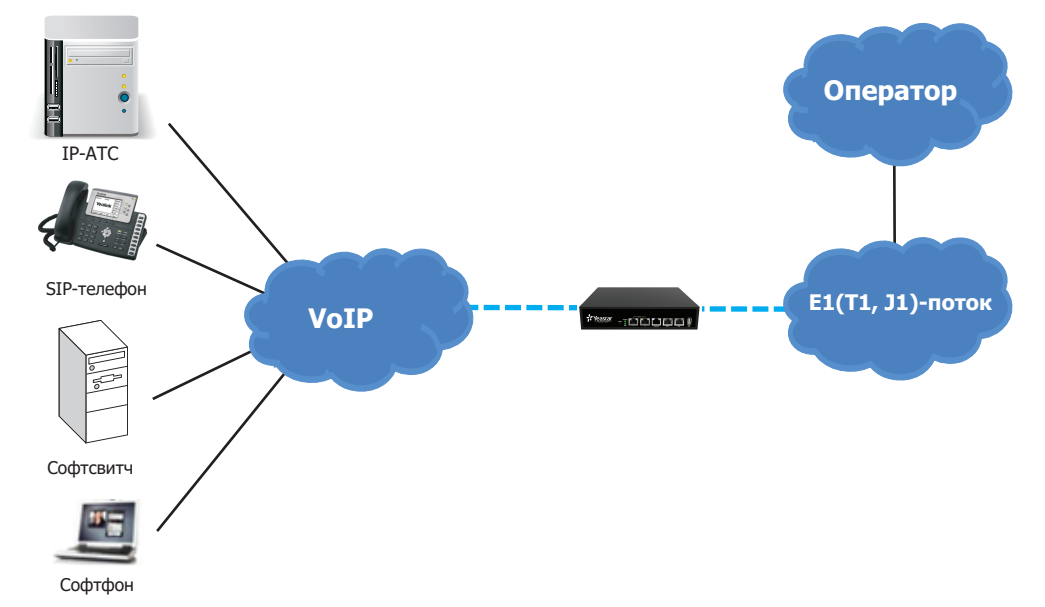

Для настройки необходимо внести в TE200 произвольную учетную запись SIP, например:

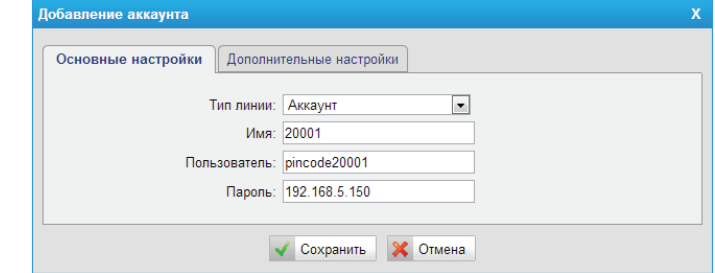

В этом случае SIP-настройки абонентского устройства будут следующими:

- User name (имя пользователя) или Authorisation name (идентификационное имя): 20001
- Password (пароль): pincode20001
- SIP-сервер/SIP Proxy: IP-адрес NeoGate (например 192.168.5.150)

После настройки все входящие звонки будут поступать на данный SIP-аккаунт, т.е. на зарегистрированный SIP-телефон/SIP-шлюз/софтфон/IP-АТС/софтсвитч. Для совершения исходящих вызовов необходимо настроить исходящий маршрут в соответствующем пункте меню.

## Краткое руководство пользователя

**www.ipmatika.com www.yeastar.com**

### **Режим 2: SIP-регистрация**

Режим предназначен для работы TE200 в качестве SIP-клиента и позволяет регистрироваться на SIP-сервере (как локальном SIP-сервере, так и на сервере VoIP-оператора). В данном режиме, позвонив на цифровой номер, Вы получаете доступ к IP-АТС как с внутреннего номера и можете звонить на другие внутренние номера или совершить звонок через внешние линии IP-АТС. Аналогично, каждый внутренний абонент, позвонив на SIP-номер TE200 (например, 510 на рисунке), может совершить звонок через E1-поток.

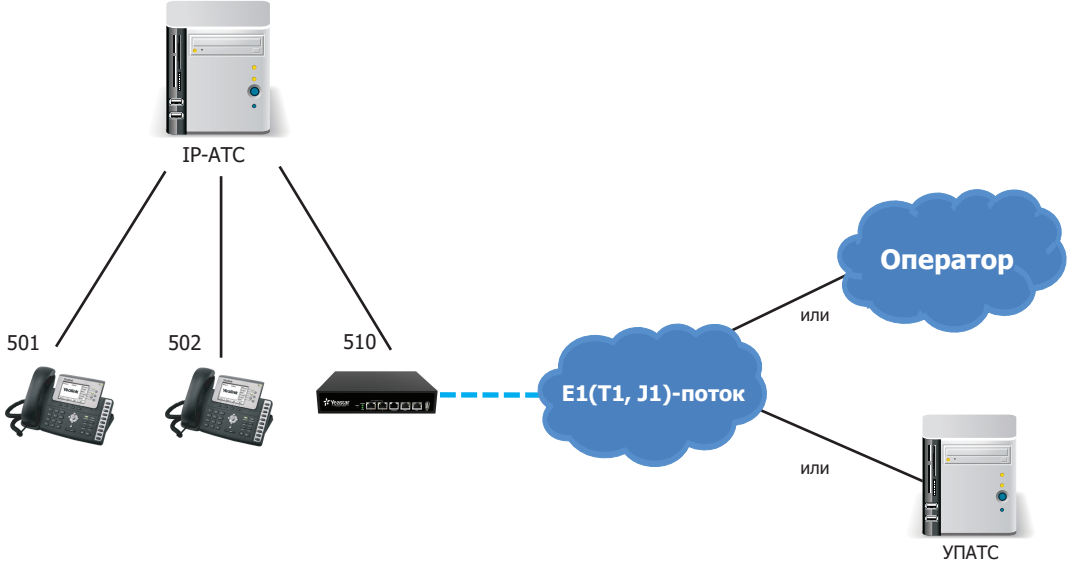

#### **Режим 3: VoIP-канал**

Режим позволяет подключиться в качестве внешней линии к IP-АТС по VoIP-каналу (Trunk) и не требует процедуры регистрации/аутентификации. В данном режиме все входящие звонки попадают непосредственно в VoIP-канал и маршрутизируются в соответствии с настройками IP-АТС. Аналогично, исходящие звонки передаются в сеть PRI, в соответствии с исходящим маршрутом TE200.

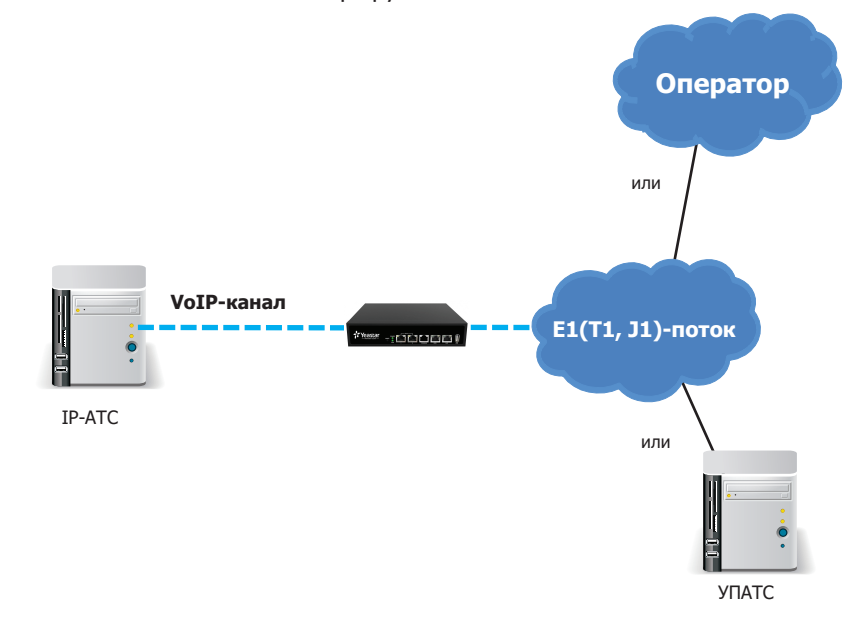

Для настройки необходимо внести в TE200 учетную запись IP-АТС или учетные данные VoIP-оператора, например:

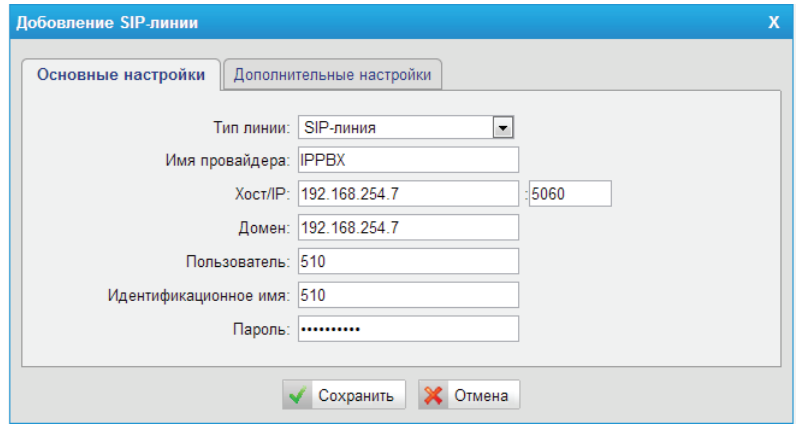

Где:

- Хост/IP и Домен IP-адрес или доменное имя IP-АТС/VoIP-оператора
- Пользователь/Идентификационное имя имя пользователя или SIP ID
- Пароль пароль пользователя

Для настройки необходимо внести в TE200 IP-адрес IP-АТС:

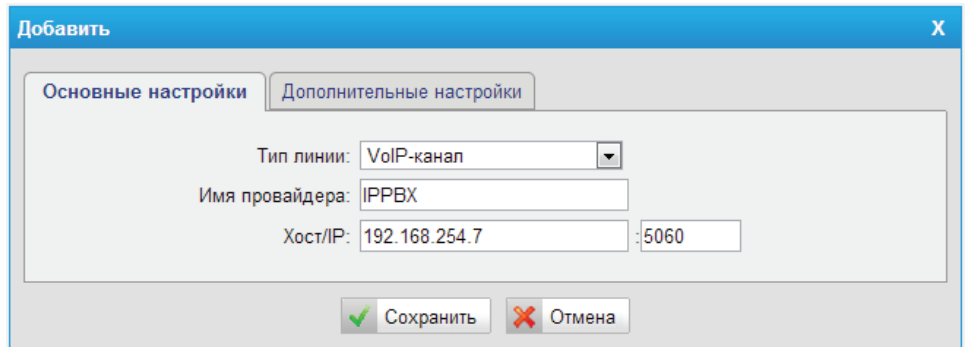

**Дополнительную информацию или техническую поддержку Вы можете получить на сайте www.ipmatika.ru.**